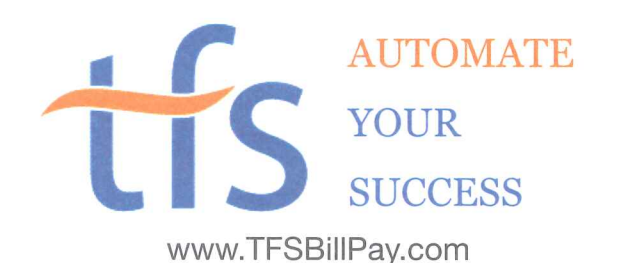

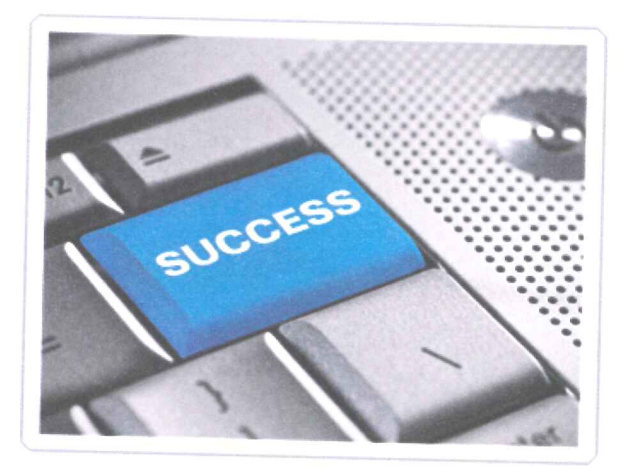

# **The Automated & Online Solution** for Chapter 13 Bankruptcy Payments

The challenge to surviving your bankruptcy is making payments on time and keeping accurate records. TFS provides an easy-to-use online payment option for your monthly bankruptcy payments. It's cheaper and hassle-free.

The other options for making your bankruptcy payments would require you to obtain money orders or certified checks **EVERY** month. Why wait in line at the bank and pay exorbitant bank fees? Make your payments automatically and from the privacy of your own home.

# **Bankruptcy Payment Options Compared**

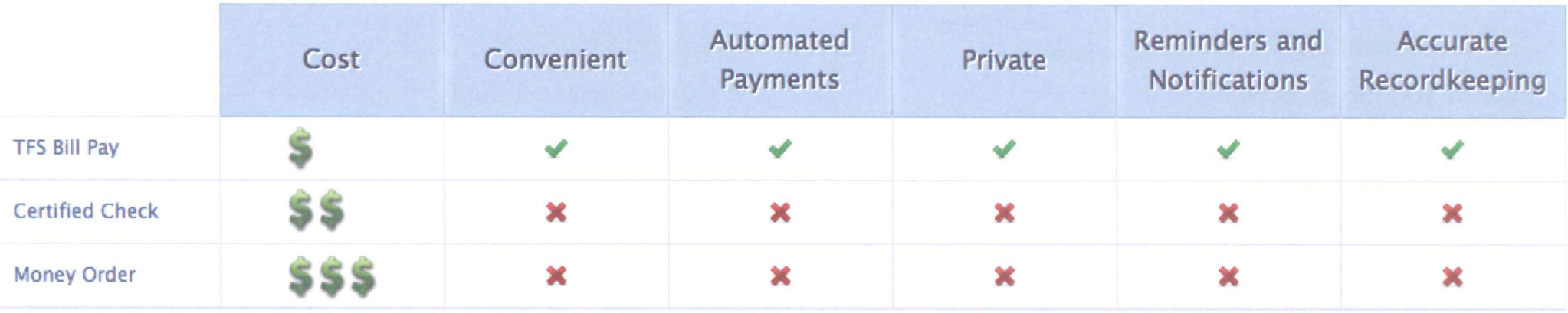

With automated payments, reminders, and the ability to make bankruptcy payments from the comfort and security of your home, TFS Bill Pay is the obvious choice. Visit us today at www.TFSBillPay.com, or call 888-PAY-CH13 (888-729-2413).

SIGN UP FOR TFS IN JUST A FEW SIMPLE STEPS

# **1. LOG ON**

Visit tfsbillpay.com and click the orange button labeled "SIGN UP today."

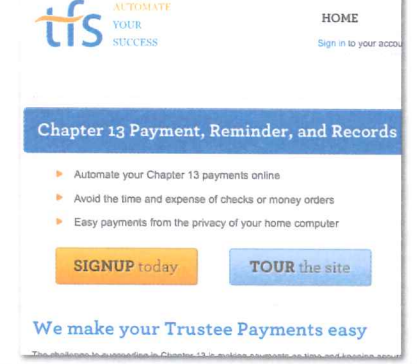

## **2. CREATE AN ACCOUNT**

Enter your name and email address to start setting up your account on TFS. You will receive a verification email that will let you log in.

#### **3. CASE INFORMATION**

Once you log in, click "Enroll in Trustee Pay" and enter your case number. You can find this information on the official paperwork sent to you by your trustee.

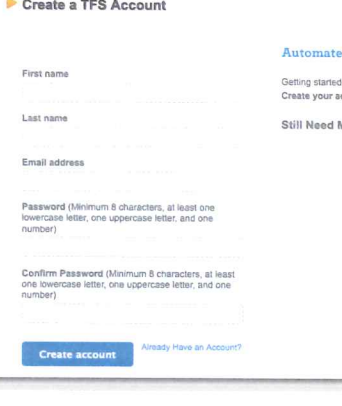

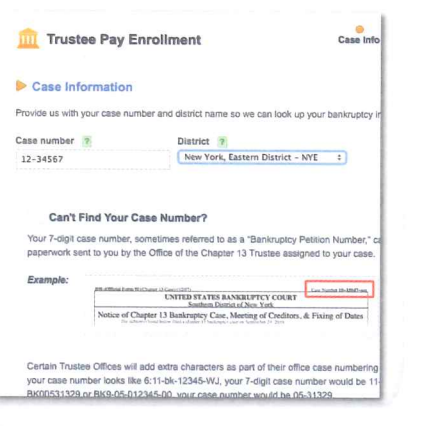

# **4. PROFILE**

Confirm your personal info. This data is pulled directly from court records, so it should be accurate

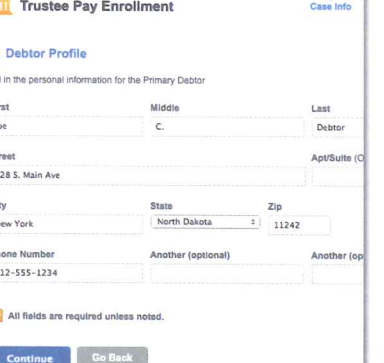

# **5. ACCOUNT INFO**

Enter your account info. payment amount, and payment schedule. Payments take 5 business days to process and arrive at your trustee's office. Business days don't include weekends and bank holidays, so please plan accordingly.

## **6. VERIFICATION**

Review your account information, select the check boxes, provide the "digital signature" at the bottom of the page, and click "Enroll in Trustee Pay."

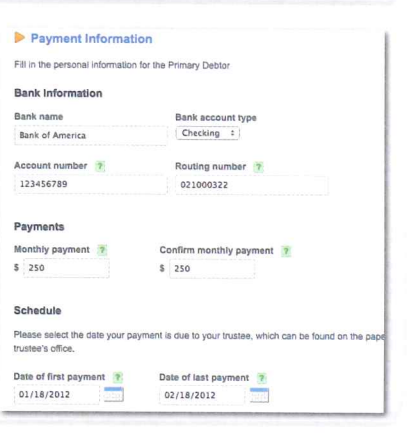

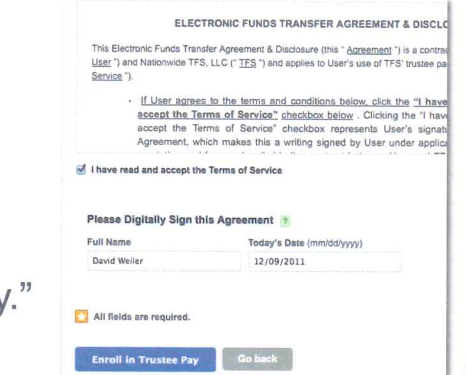

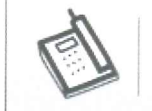

**Take our Video Tour!** Visit www.tfsbillpay.com/about